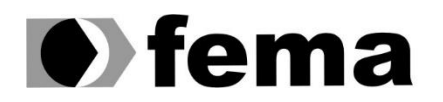

**Computer Supplementary of the Campus** Plance of Superior de Assis<br>Campus "José Santilli Sobrinho"

**THALES RIPA USAN**

## **USO DE** *STREAMING* **COMO FERRAMENTA AUXILIAR PARA O ENSINO A DISTÂNCIA**

**Assis/SP 2018**

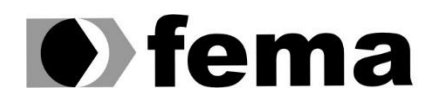

Eundação Educacional do Município de Assis<br>Instituto Municipal de Ensino Superior de Assis<br>Campus "José Santilli Sobrinho"

**THALES RIPA USAN**

## **USO DE** *STREAMING* **COMO FERRAMENTA AUXILIAR PARA O ENSINO A DISTÂNCIA**

Projeto de pesquisa apresentado ao curso de Bacharelado em Ciência da Computação do Instituto Municipal de Ensino Superior de Assis – IMESA e a Fundação Educacional do Município de Assis – FEMA, como requisito parcial à obtenção do Certificado de Conclusão.

**Orientando(a): Thales Ripa Usan Orientador(a): Prof. Me. Fábio Éder Cardoso**

**Assis/SP 2018**

# USO DE STREAMING COMO FERRAMENTA AUXILIAR PARA O ENSINO A DISTÂNCIA

#### THALES RIPA USAN

Trabalho de Conclusão de Curso apresentado ao Instituto Municipal de Ensino Superior de Assis, como requisito do Curso de Graduação, avaliado pela seguinte comissão examinadora:

**Orientador:**

Prof. Me. Fábio Éder Cardoso

**Examinador:**

Prof. Dr. Luiz Carlos Begosso

#### FICHA CATALOGRÁFICA

U84u USAN, Thales Ripa

 Uso de streaming como ferramenta auxiliar para o ensino a distância / Thales Ripa Usan. – Assis, 2018.

47p.

 Trabalho de conclusão do curso (Ciência da Computação). –Fundação Educacional do Município de Assis-FEMA

Orientador: Ms. Fábio Éder Cardoso

1.Tecnologia 2.Educação 3.vídeo-transmissão

CDD 004.66

Assis/SP 2018

# **DEDICATÓRIA**

Dedico este trabalho a minha mãe, Maria Cristina Ripa, que desde sempre esteve ao meu lado, apoiando e torcendo por mim.

A Deus, por ser essencial em minha vida, autor de meu destino, meu guia, socorro presente na hora da angústia

A minha avó, Marilena Dias Ripa, que sei que está torcendo por mim e me acompanhando do céu.

## **AGRADECIMENTOS**

A minha família na qual me deu total apoio desde o início do curso e carreira profissional, mantendo-se sempre dispostos a prestar ajuda e conselhos.

Aos colegas de classe, que por muitas vezes dedicaram um tempo para me ajudar em atividades que para mim não eram simples.

Aos amigos em geral, que sempre me apoiaram nessa jornada de bastante estudo e dedicação.

Ao meu orientador, Prof. Me. Fábio Éder Cardoso, no qual acompanhou de perto meu trabalho e contribuiu para que ele fosse realizado com sucesso e ao Prof. Dr. Luiz Carlos Begosso, que contribuiu com dicas e conselhos para melhorar a qualidade do trabalho.

## **RESUMO**

Esse trabalho descreve o uso da tecnologia *streaming*, principalmente na área da educação, e como a mesma pode facilitar e contribuir de maneira positiva com o aprendizado de alunos, visando situações que impossibilitam ou dificultam o deslocamento de pessoas até o local da aula ou instituição. A tecnologia *streaming* é o envio de informações via redes de computadores para tornar possível uma conexão mais rápida, possibilitando a transmissão de vídeos em tempo real.

CLEMENTE (2006) descreve que streaming é uma técnica que permite a transmissão de informação multimídia por meio de uma rede de computadores concomitantemente com o consumo desta informação multimídia por parte do usuário. Em outras palavras, enquanto o usuário assiste a um vídeo, as próximas cenas estão sendo transmitidas. Deste modo, o usuário começa a assistir a um vídeo sem antes ter que baixá-lo integralmente. A união da tecnologia e da educação tem um grande poder para prosseguir positivamente, tornando o ensino muito mais versátil e confortável, tanto para aluno quanto para professor.

**Palavras-chave:** s*treaming;* tecnologia; ensino a distância; educação.

## **ABSTRACT**

This work describes the use of streaming technology, especially in the area of education, and how it can facilitate and contribute positively to student learning, aiming at situations that make it impossible or difficult to move people to the place of the class or institution. Streaming technology is the sending of information via computer networks to enable a faster connection, enabling the transmission of videos in real time.

CLEMENTE (2006) describes that streaming is a technique that allows the transmission of multimedia information through a computer network concomitantly with the consumption of this multimedia information by the user. In other words, as the user watches a video, the next scenes are being transmitted. In this way, the user starts watching a video without first having to download it in its entirety. The union of technology and education has a great power to proceed positively, making teaching much more versatile and comfortable for both student and teacher.

**Keywords:** streaming; technology; distance learning; education.

# **LISTA DE ILUSTRAÇÕES**

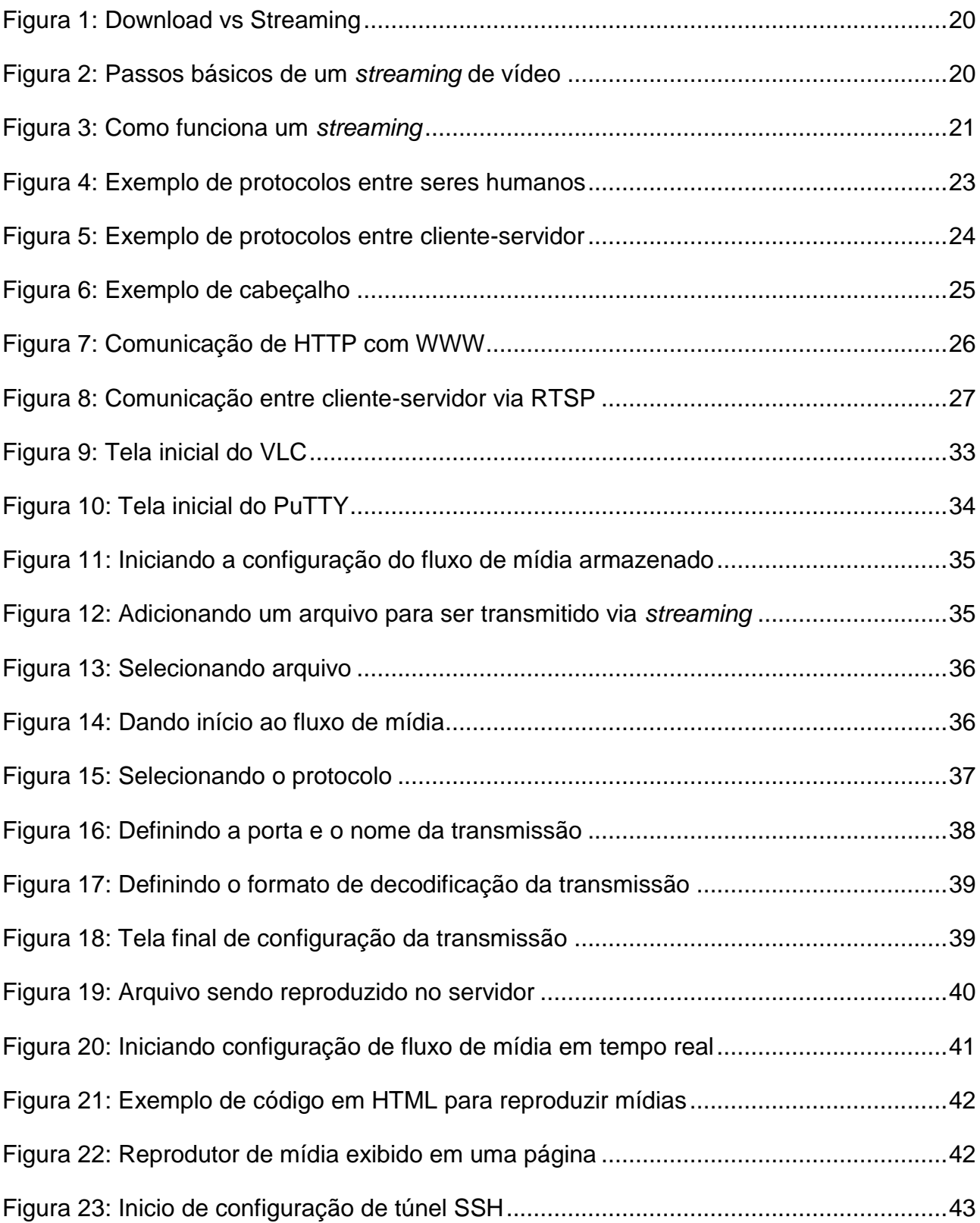

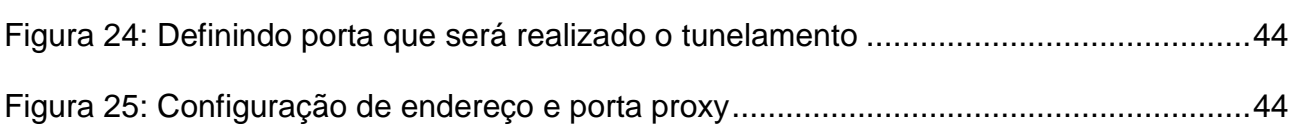

# **LISTA DE TABELAS**

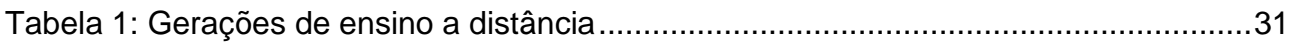

# **LISTA DE ABREVIATURAS E SIGLAS**

EAD Ensino a distância HTTP Hypertext Transfer Protocol RTSP Real Time Streaming Protocol UDP User Datagram Protocol MAC Macintosh WWW World Web Wide IP Internet Protocol DHCP Dynamic Host Configuration Protocol SMTP Simple Mail Transfer Protocol TCP Transmission Control Protocol SSH Secure Shell FLV Flash Video LAN Local Area Network

# **SUMÁRIO**

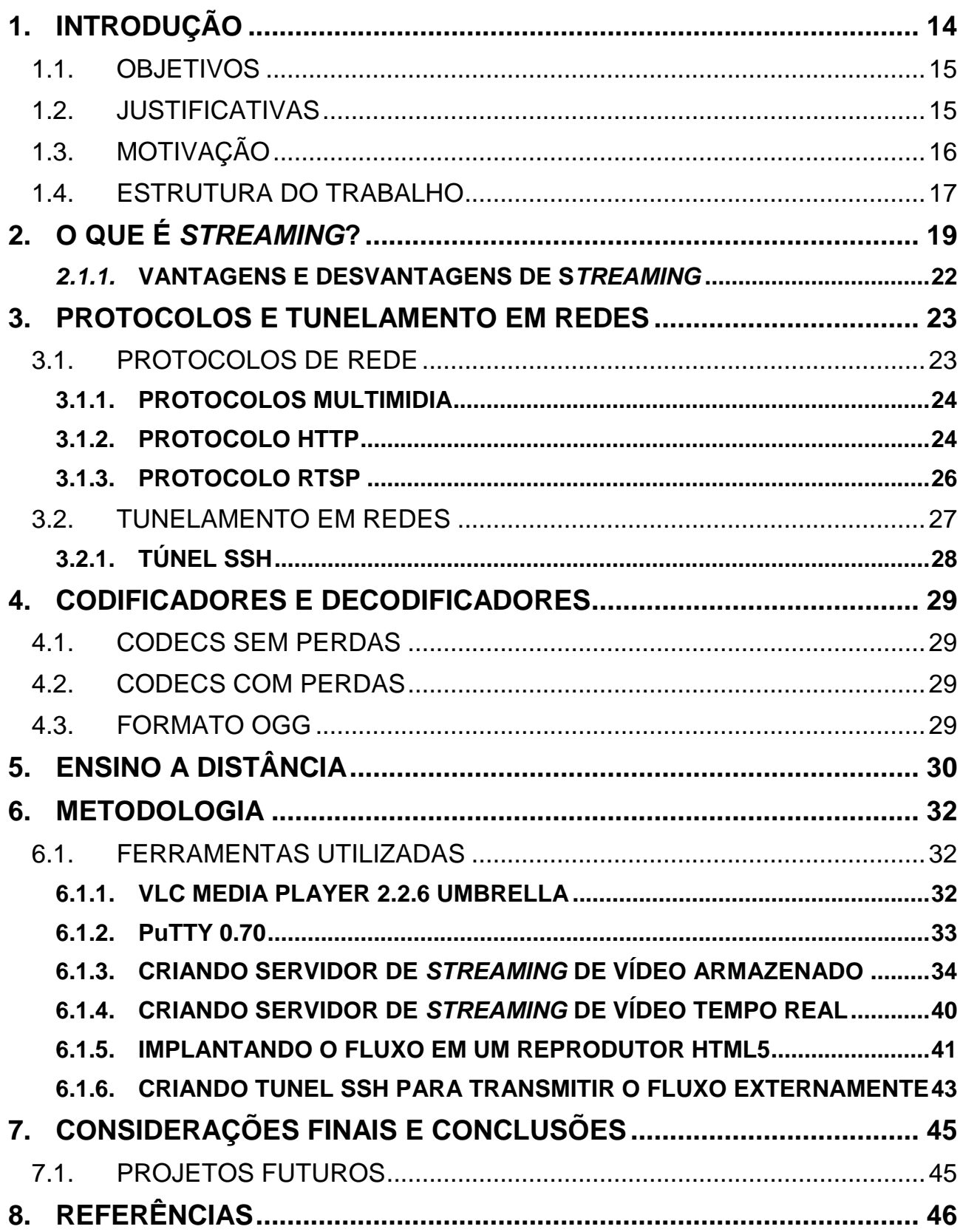

# <span id="page-12-0"></span>**1. INTRODUÇÃO**

O presente trabalho aborda o uso de uma tecnologia de fluxo de mídia, mais conhecida como s*treaming*, como ferramenta auxiliar para o ensino a distância, visando todos os benefícios que a mesma pode trazer a educação e pessoas ligadas a este meio, como professores e alunos.

A tecnologia *streaming* é algo que vem evoluindo relativamente junto com a computação. Com o grande crescimento das bandas de conexões e provedores de internet, hoje em dia podemos criar transmissões em tempo real para o mundo inteiro, apenas com um computador e uma boa conexão em mãos.

> *O streaming é hoje utilizado em diversos contextos (e.g. videoconferência, apresentações institucionais, entretenimento, transmissão de eventos, vídeo vigilância, publicidade, cinema) e com diferentes abordagens, que vão desde a transmissão em direto de eventos, rádio e televisão até à disponibilização de conteúdos gravados previamente. O streaming surge como um processo de distribuição de conteúdos vídeo que junta um conceito antigo a tecnologias recentes. A facilidade e o baixo custo com que hoje se consegue preparar a logística necessária à distribuição de conteúdos em streaming e a simplicidade e rapidez com que se acede a esses conteúdos, esbatem todas as barreiras (tecnológicas) associadas à sua utilização em contextos de aprendizagem. (ADÃO, 2006)*

O mercado de transmissões em tempo real, ou até mesmo transmissões *off-line* vem tomando o mercado de entretenimento. O posto que era ocupado por canais de TV a cabo cada vez mais é substituído por plataformas de *streaming*. Segundo números divulgados no Estadão, em todo o mundo, são assistidos todos os dias mais de um bilhão de horas de vídeos no Youtube. É como se cada pessoa do mundo assistisse a pelo menos oito minutos de vídeos online na plataforma.

Além do YouTube, outra plataforma que vem devastando, principalmente com canais fechados de filmes é o NetFlix, que segundo o site americano VentureBeat, atingiu 75 milhões de usuários no começo de 2016.

A indústria de jogos eletrônicos também faz parte das que migraram para plataformas de *streaming*. O evento Intel Extreme Masters (IEM) bateu recorde de audiência em 2017. Segundo a empresa ESL, organizadora e produtora do evento, mais de 46 milhões de espectadores únicos acompanharam o campeonato, disputado em Katowice, na Polônia.

Com todos esses números cada vez mais surpreendentes, a tecnologia *streaming* mostra que tem grande potencial para atingir qualquer área que for destinada a ser implantada, principalmente na área da educação.

#### <span id="page-13-0"></span>1.1. OBJETIVOS

O presente trabalho tem como principal objetivo criar uma solução gratuita e eficiente de um servidor de *streaming* de vídeo, visando a integração da tecnologia com a educação de um modo que auxilie e contribua com a aprendizagem de alunos.

A partir deste servidor, é possível a criação e elaboração de plataformas, parecida com a já conhecida NetFlix, porém com o intuito de transmitir aulas, palestras, *slides*, entre outros temas ligados a educação. Professores serão capazes de gravar suas aulas e transmitir através de *streaming* em tempo real ou não em uma plataforma, de uma maneira em que o aluno consiga ter acesso ao que foi transmitido sempre que necessitar, através da internet.

Outro objetivo do trabalho é detalhar ao máximo o funcionamento do *streaming* e os protocolos de rede que serão utilizados para fazer as conexões necessárias, e também o que é o ensino a distância, suas vantagens e limitações, e por fim, o que a integração destes temas pode auxiliar no ensino, comodidade, facilidade, inclusão e interação de alunos e professores.

#### <span id="page-13-1"></span>1.2. JUSTIFICATIVAS

Não é de hoje que a tecnologia traz benefícios para o ser humano. Estamos cercados por novas e revolucionárias máquinas que cada vez mais tornam a nossa vida mais prática. Robôs estão fazendo os serviços pesados e repetitivos em fábricas e até mesmo serviços domésticos, novas ferramentas de trabalho são criadas visando economia de tempo e dinheiro para as empresas, a cada dia os computadores possuem mais poder de processamento e os provedores de internet conseguem multiplicar a qualidade e velocidade de seus planos.

É claro que a área da educação utiliza bastante a tecnologia a seu favor. É difícil imaginar a maneira que seria realizar estudos e pesquisas sem o acesso à internet, como era feito a algumas décadas atrás. O ser humano do presente já está acostumado com as facilidades que a tecnologia nos traz, e apesar destas facilidades serem facilmente confundidas com desleixe, a tecnologia deve sim ser aproveitada cada vez mais no meio da educação.

> *O uso dos recursos tecnológicos no ensino da Matemática representa uma nova alternativa de recursos didáticos de suma importância para a educação, capaz de estimular o estudante na edificação do conhecimento, visto que proporciona o compartilhamento de informações, simula dados relacionados ao cotidiano e promove uma familiarização com equipamentos, seus botões e suas funções. (PORTO, 2014)*

Apesar de ter a tecnologia sempre a favor da educação, o método de ensino tradicional vem se tornando arcaico, porém, se for aliado a *streaming* pode tornar uma alternativa muito eficaz e positiva para o desenvolvimento de formandos.

Não existe a obrigatoriedade de cursar em uma instituição de EAD para ganhar conhecimento e experiência a distância. Instituições de ensino tradicional podem sim se render ao *streaming* e obter plataformas para disponibilizar suas aulas e palestras aos alunos, de forma com que os mesmos tenham total acesso para ver e rever o quanto for necessário.

O uso de elementos visuais é fundamental para a aprendizagem do aluno. Utilizar uma plataforma onde o aluno tenha total liberdade para tirar proveito dos elementos visuais, no caso o vídeo, para se beneficiar no seu ensino é algo que pode incentivar o mesmo em seus estudos.

> *É unânime que a imagem tem um papel fundamental no processo de aprendizagem. Mesmo as imagens estáticas, quando usadas como reforço aos textos, têm a capacidade de atrair atenção, auxiliar a explicação e ajudar na retenção da informação. (THORNHILL, 2002)*

## <span id="page-14-0"></span>1.3. MOTIVAÇÃO

Com base em experiências profissionais próprias, percebeu-se quão benéfico são as transmissões de vídeo para o meio comercial. Atualmente, empresas de grande porte com filiais distantes conseguem realizar suas reuniões *on-line*, evitando o deslocamento de funcionários de uma cidade a outra, o que necessita de toda uma logística e é claro, um certo gasto de dinheiro. Além dos gastos e da enorme perca de tempo, a empresa deve pensar sempre em imprevistos que podem ocorrer em toda essa logística. Trânsito, condições precárias para chegar ao destino, hospedagem para funcionários no local, entre outros.

Visando todos os benefícios apresentados ao longo deste trabalho, utilizar a transmissão de vídeo através de *streaming* me motivou a criar um próprio servidor gratuito que pode ser utilizado para auxiliar no ensino a distância, com o armazenamento de aulas gravadas e em tempo real.

#### <span id="page-15-0"></span>1.4. ESTRUTURA DO TRABALHO

**CAPÍTULO 1 – INTRODUÇÃO –** Neste capítulo dá-se ênfase as ideias, objetivos e importâncias da realização do projeto.

**CAPÍTULO 2 – O QUE É** *STREAMING***?** – Este capítulo descreve os conceitos da tecnologia *streaming*, onde e como é utilizada, como pode ser aplicada e suas vantagens e desvantagens.

**CAPÍTULO 3 – PROTOCOLOS DE REDE** – Este capítulo descreve os conceitos de protocolos de rede, principalmente de HTTP e RTSP que são de suma importância em fluxos de mídia.

**CAPÍTULO 4 – TUNELAMENTO EM REDES** – Este capítulo descreve o que é um túnel em redes, utilizando SSH mais precisamente.

**CAPÍTULO 5 – CODIFICADORES E DECODIFICADORES –** Este capítulo descreve conceitos de codecs e formatos utilizados em vídeos multimídia.

**CAPÍTULO 6 – ENSINO A DISTÂNCIA** – Este capítulo apresenta definições de EAD e todas as tecnologias usadas ao longo de suas cinco gerações.

**CAPÍTULO 7 – METODOLOGIA –** Este capítulo descreve as ferramentas e tecnologias utilizadas, além de detalhar como foi realizado o objetivo do trabalho.

**CAPÍTULO 8 – CONSIDERAÇÕES FINAIS E CONCLUSÕES –** Ideias concretizadas durante e após a realização do presente projeto.

# <span id="page-17-0"></span>**2. O QUE É** *STREAMING***?**

*Streaming*, ou em português fluxo de mídia, consiste em uma tecnologia de transmissão de áudio e/ou vídeo contínua, sem a necessidade de descarregar arquivos para serem executados. Esses arquivos ficam armazenados em servidores, e são distribuídos via internet através de uma série de protocolos e formatos, cada um se adequando a melhor maneira de disponibilizar os arquivos com a menor perda de qualidade possível. (VIEIRA, 2010).

> *O utilizador vai visualizando o conteúdo dos ficheiros ao ritmo a que estes vão chegando, necessitando apenas de um pequeno tempo de espera inicial para o processo de sincronização e criação de uma memória temporária (buffer) utilizada para armazenar alguns segundos do conteúdo, para que possa absorver alterações do ritmo de recepção e/ou quebras temporárias de ligação. (ADÃO, 2006)*

Em linhas gerais, seria o mesmo que fazer o download de um arquivo e depois assisti-lo, porém, a vantagem da tecnologia de *streaming* é justamente não precisar esperar o término da transferência do arquivo de vídeo para o computador para começar a assistilo. Outro detalhe é que esse arquivo fica salvo no *cache* do navegador, e não exatamente em seus *downloads*, como acontece com arquivos baixados da internet, e ocupa muito menos espaço do que um arquivo de um filme, por exemplo.

Seguindo a linha de raciocínio de filmes, a alguns anos atrás, para assistir um filme no computador era necessário aguardar horas até que ele fosse descarregado por completo, sem contar na quantidade de espaço que ocupava no disco rígido da máquina, afinal, arquivos de vídeo de aproximadamente duas horas são extremamente pesados. Hoje em dia podemos citar como exemplo a empresa Netflix, que possui uma plataforma de filmes que são distribuídos através de *streaming*, sem a necessidade de espera para visualizar o filme desejado, e poupando muito mais o espaço em disco do computador.

A Figura 1 ilustra um comparativo entre *download* e s*treaming*, enquanto a Figura 2 ilustra os passos básicos para o funcionamento de um s*treaming* de vídeo.

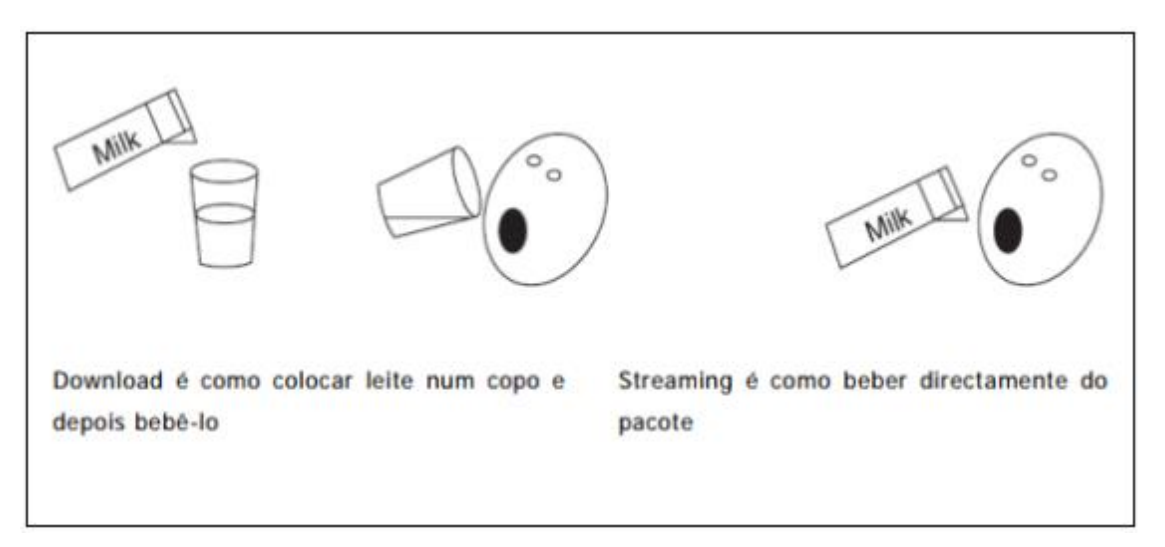

**Figura 1:** Download vs Streaming **Fonte:** Carlos Manuel Cunha de Jesus Adão, 2006

<span id="page-18-0"></span>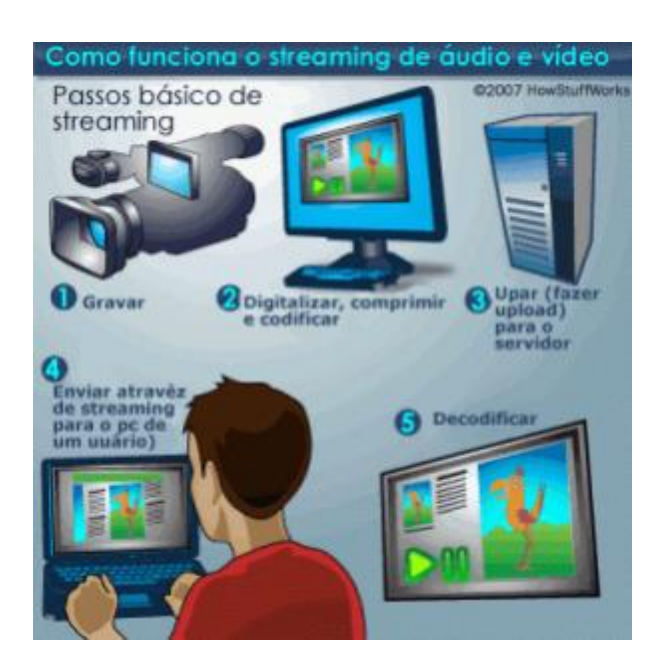

**Figura 2:** Passos básicos de um *streaming* de vídeo **Fonte:** Connect Solutions, 2015

<span id="page-18-1"></span>O mesmo processo ocorre com a *live streaming*, porém os arquivos são enviados em tempo real através do servidor, exigindo uma boa conexão com a internet, tanto do servidor quanto de quem deseja visualizar a transmissão, evitando engasgues da mesma, e consequentemente perda de qualidade. (VIEIRA, 2010)

Apesar das Figuras 1 e 2 ilustrarem claramente o que é um *streaming* e o como ela funciona, é muito importante saber o que ocorre em cada passo antes da transmissão final, que é o que chega para o usuário pronto para ser visualizado. A Figura 3 ilustra a nível de redes desde a entrada do arquivo, seu encapsulamento através do servidor e a sua saída para diversos tipos de usuários.

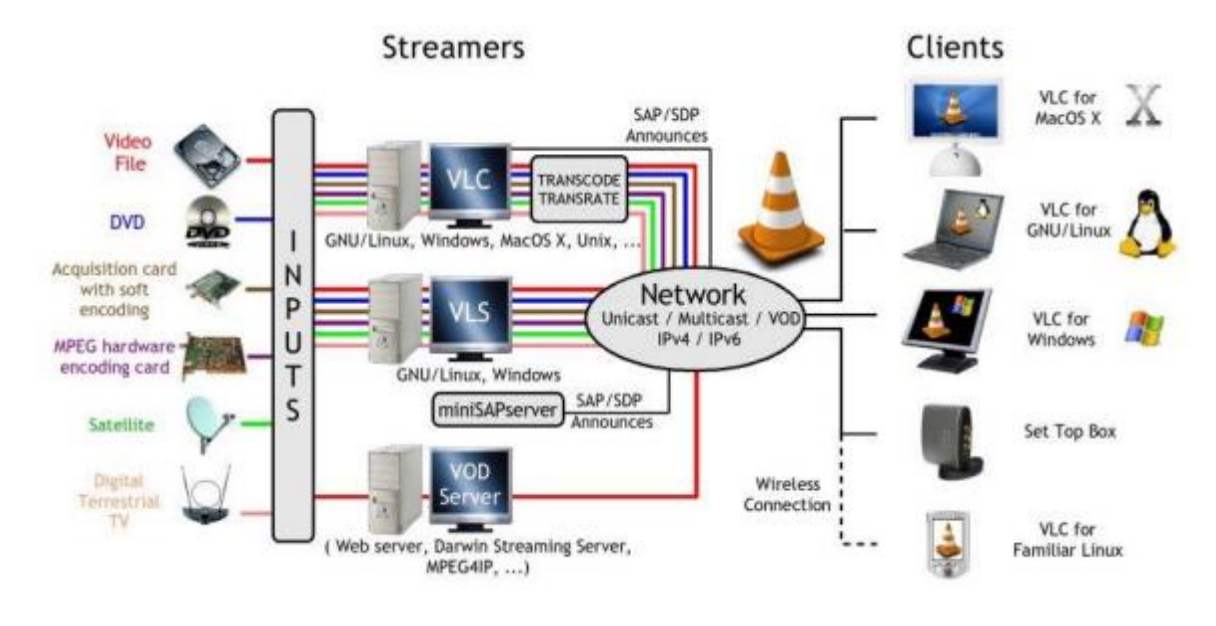

**Figura 3:** Como funciona um *streaming* **Fonte:** videolan.org

<span id="page-19-0"></span>O primeiro passo são os *inputs*, também conhecidos como entrada de dados. Ele é a base da transmissão, ou seja, é o que vai ser transmitido. Na Figura 3 temos vários exemplos, como um arquivo de vídeo armazenado no disco rígido, um filme ou vídeo de um DVD, um sinal de TV digital, satélite, entre vários outros exemplos. Vale lembrar que existe também *streaming* de áudio apenas, e as rádios *on-line* são exemplos vivos.

Após ter um arquivo de entrada, ele deve ser armazenado em uma máquina servidor, e é ela que vai ser a grande responsável por codificar, encapsular e transmitir o arquivo desejado. A saída dos dados via internet para a transmissão, ou *output*, pode ser feito em vários formatos e protocolos, como o HTTP, RTSP, UDP, entre outros. É possível também a saída de transmissão *unicast,* para apenas uma máquina ou *multicast,* para um grupo de máquinas, tanto em rede local quanto em rede externa.

Por fim, a Figura 3 ilustra o usuário final, ou o cliente. Como exemplo temos máquinas de diversos sistemas operacionais, como Linux, Windows e MAC, além de aparelhos conectados via *wireless* como smartphones, e também o *set top box* que é um aparelho que recebe sinais de TV digital.

#### <span id="page-20-0"></span>*2.1.1.* **VANTAGENS E DESVANTAGENS DE S***TREAMING*

#### **Vantagens**

- → Tempo de espera baixo: Arquivos de vídeo geralmente são relativamente grandes, de modo que baixar um arquivo por completo leva um tempo considerável. O s*treaming* permite que o usuário comece a ver o vídeo em poucos segundos.
- Economia de espaço em disco: Os arquivos baixados via s*treaming* são armazenados em uma pequena memória do navegador, chamada de *cache* do navegador, consumindo um espaço muito inferior.
- Acesso a novos conteúdos: É possível ter acesso a uma diversidade de eventos, palestras, aulas, entre outras coisas.
- → Gerar emprego: Hoje em dia é muito comum algumas pessoas conseguindo gerar renda através de s*treamings*, produzindo conteúdo para a internet.

#### **Desvantagens**

- Dependência de conexão: É totalmente dependente de uma boa conexão com a internet para produzir uma transmissão de qualidade.
- Servidores pagos: Grande parte dos servidores de *streaming* cobram taxas mensais para fazer a transmissão por você.

## <span id="page-21-1"></span>**3. PROTOCOLOS E TUNELAMENTO EM REDES**

#### <span id="page-21-2"></span>3.1. PROTOCOLOS DE REDE

Um protocolo é definido no dicionário como um registro de atos, ou seja, é um roteiro que deve ser seguido na hora de uma comunicação.

Durante o dia-a-dia, o ser humano realiza uma série de protocolos de boas maneiras quando se comunica com outro ser humano, como por exemplo, quando iniciamos um diálogo com outra pessoa para perguntar as horas. A Figura 4 ilustra mensagens específicas emitidas por uma mulher e as ações específicas emitidas pelo homem, em função das respostas recebidas. (KUROSE J. F. e ROSS, K. W.)

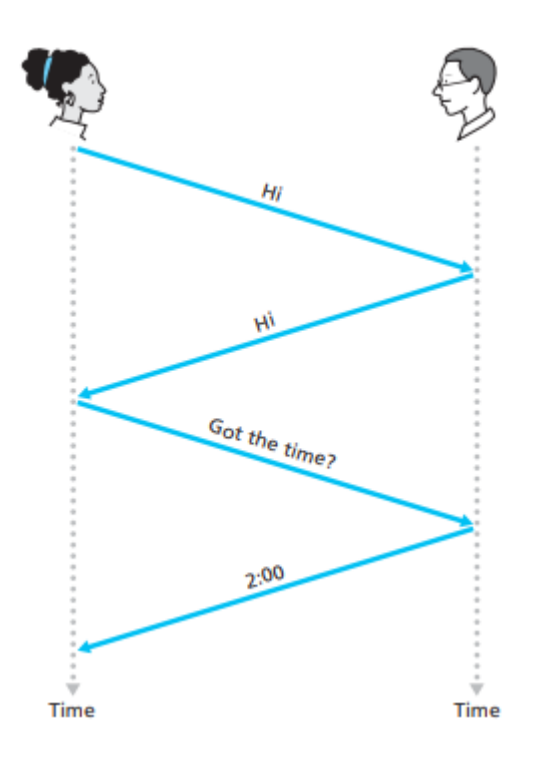

<span id="page-21-0"></span>**Figura 4:** Exemplo de protocolos entre seres humanos **Fonte:** Kurose e Ross, 2001

No caso das redes de computadores, os protocolos funcionam da mesma maneira, porém, a interação é feita entre hardwares e softwares de rede. A Figura 5 exemplifica uma requisição de uma página em um servidor WWW.

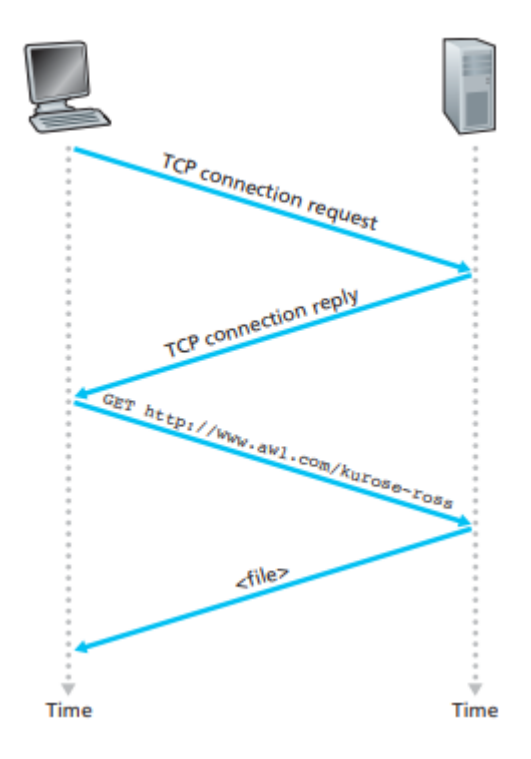

**Figura 5:** Exemplo de protocolos entre cliente-servidor **Fonte:** Kurose e Ross, 2001

<span id="page-22-0"></span>"Os protocolos definem o formato e a ordem das mensagens enviadas e recebidas pelas entidades de rede bem como as ações que são tomadas quando da transmissão ou recepção de mensagens. " (CANTÚ, 2003)

#### <span id="page-22-1"></span>**3.1.1. PROTOCOLOS MULTIMIDIA**

Existem inúmeros protocolos de rede existentes. IP, DHCP, SMTP, TCP, entre outros. Alguns protocolos são específicos e ideais para serem utilizados na realização de transmissões de *streaming* de vídeo na Internet. Os principais são: HTTP e RTSP.

#### <span id="page-22-2"></span>**3.1.2. PROTOCOLO HTTP**

O HTTP (*Hypertext Transfer Protocol*), em português Protocolo de Transferência de Hipertexto, é um protocolo de comunicação da camada de aplicação do Modelo OSI. É utilizado em sistemas de hipermídia e multimídia. É a base para a comunicação de dados da WWW (*World Wide Web*).

Este protocolo é baseado em requisições e respostas entre clientes e servidores, onde o cliente faz uma requisição de um determinado recurso, enviando pacote de dados contendo cabeçalhos e um endereço. O servidor recebe estes dados e envia uma resposta (um recurso ou um cabeçalho).

Existes programas que são capazes de visualizar estes cabeçalhos das requisições.

A Figura 6 ilustra algo semelhante ao que seriam os cabeçalhos de uma requisição do endereço [http://spesa.com.br.](http://spesa.com.br/)

<span id="page-23-0"></span>GET / HTTP/1.1 Host: spesa.com.br User-Agent: Mozilla/5.0 (X11; U; Linux i686; en-US) Gecko/20061201 Firefox/2.0.0.3 (Ubuntu-feisty) Accept: text/xml,application/xml,application/xhtml+xml,text/html;q=0.9,text/plain;q=0.8,image/png Accept-Language: en-us,en;q=0.5 Accept-Encoding: gzip, deflate Accept-Charset: ISO-8859-1, utf-8;q=0.7,\*;q=0.7 Keep-Alive: 300 Connection: keep-alive

> **Figura 6:** Exemplo de cabeçalho **Fonte:** Nando Vieira, 2007

A Figura 7 ilustra a comunicação de dados do HTTP com a rede mundial de computadores (*World Wide Web*).

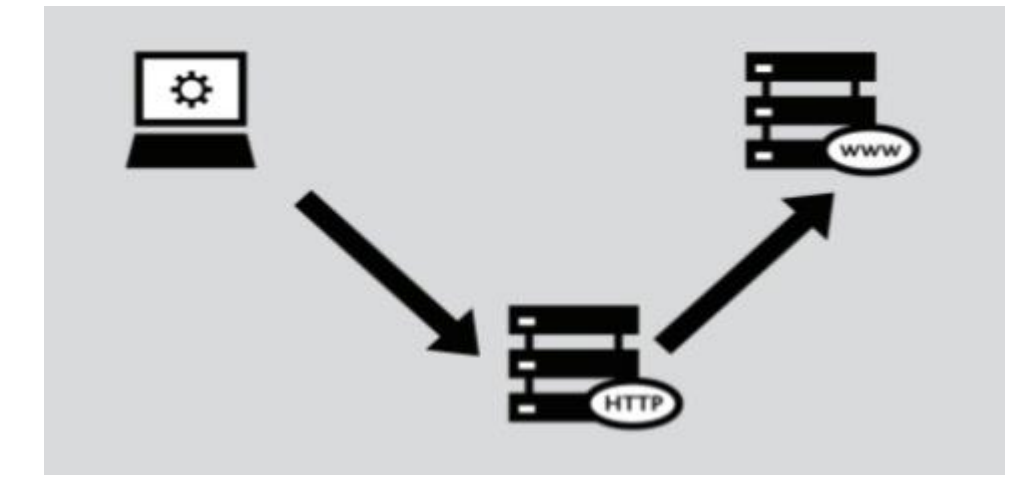

**Figura 7:** Comunicação de HTTP com WWW **Fonte:** Tuesla Bezerra dos Santos, 2014

<span id="page-24-0"></span>O HTTP trabalha com códigos de respostas chamado status. Por esses códigos de respostas é possível saber se a requisição do cliente foi realizada com sucesso, se não existe, entre outras. A famosa tela com a mensagem "*404 Not Found*" é um status de resposta do protocolo HTTP, onde 404 é o código que refere que o servidor não encontrou nenhum endereço correspondente. Isso acontece muito com sites que mudaram seu domínio, e hoje o domínio não está sendo ocupado por nenhuma outra aplicação na WEB, sendo assim, o protocolo não consegue encontrar aquele endereço, já que o mesmo não está sendo utilizado por ninguém, e retorna o famoso erro 404.

#### <span id="page-24-1"></span>**3.1.3. PROTOCOLO RTSP**

O protocolo RTSP (*Real Time Streaming Protocol*) ou em português Fluxo Contínuo em Tempo Real é um protocolo de controle na transferência de dados com propriedades de tempo real. O RTSP permite a interação entre cliente e servidor entre a fonte do fluxo de mídia a taxa constante (servidor) e o usuário (transdutor). Essa interatividade vem da necessidade de o usuário ter um total controle sobre a transmissão feita pelo servidor, podendo assim pará-la, retomá-la, sucede-la e prossegui-la quando quiser.

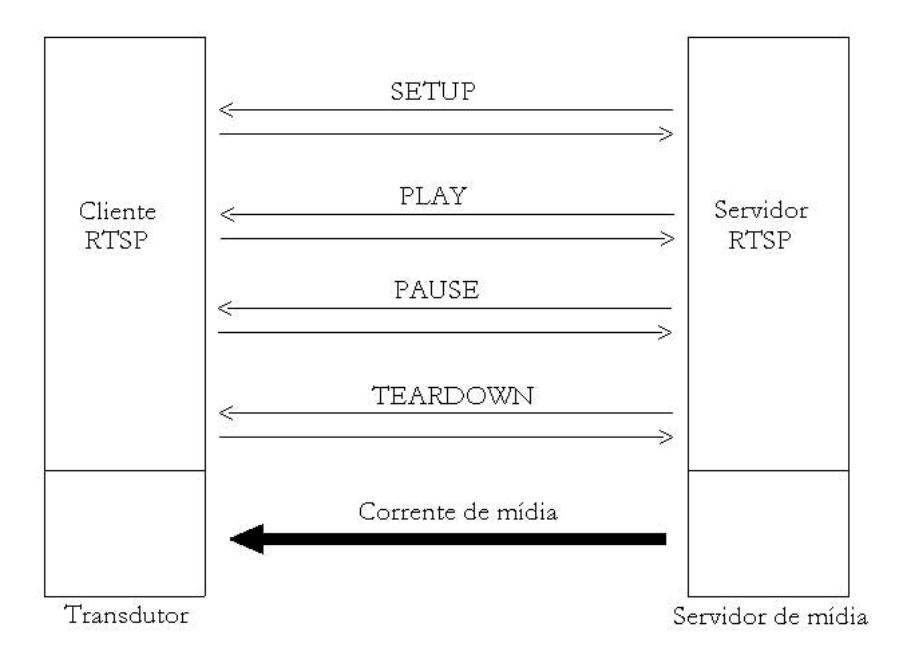

A Figura 8 ilustra a comunicação entre o cliente e servidor por meio do protocolo RTSP.

**Figura 8:** Comunicação entre cliente-servidor via RTSP **Fonte:** Michel Souza Medeiros

<span id="page-25-0"></span>Este protocolo não encapsula a transmissão com os comandos em um mesmo pacote. Para cada requisição é atribuída uma porta diferente, enquanto a corrente de mídia é transmitida paralelamente.

Apesar de sua aplicação ser perfeita para *streaming*, o RTSP tem dificuldade em atravessar o *firewall* entre um cliente e um servidor, caso exista, bloqueando assim as suas portas e protocolos ligados ao RTSP.

#### <span id="page-25-1"></span>3.2. TUNELAMENTO EM REDES

Tunelamento é uma técnica para encapsular um protocolo dentro de outro protocolo, evitando bloqueios de *firewall* e garantindo que o pacote seja enviado com segurança através de uma rede pública. Em outras palavras, tunelamento é literalmente criar um túnel de uma rede para outra, onde os pacotes serão enviados com maior segurança, afinal, estarão ilegíveis até que chegue ao destino.

A citação abaixo simplifica o entendimento do que é criar um tunelamento desde o seu início até o desencapsulamento final do pacote.

> *Para que um datagrama seja enviado de um ponto a outro da VPN, ele precisa, primeiramente, ser encriptado para que fique ilegível (no caso de ser interceptado). Depois, precisa ser encapsulado (recebendo um cabeçalho adicional) para então ser enviado através da rede intermediária (por exemplo, a Internet). Ao chegar a seu destino na rede pública, o datagrama é desencapsulado, desencriptado e encaminhado a seu destino final (MENDONÇA, ROMEIRO, BAREIRO, 2009)*

## <span id="page-26-0"></span>**3.2.1. TÚNEL SSH**

Segundo Hess (2010) "um túnel SSH é uma conexão criptografada entre duas máquinas (o servidor e o cliente), que tem como objetivo redirecionar o tráfego entre a máquina remota (o servidor) e uma terceira".

Podemos usar como exemplo de um túnel SSH uma pessoa que necessita fazer uma alteração em uma rede externa, porém esta rede externa só pode ser acessada localmente. Criar um túnel SSH entre a rede desta pessoa com a rede externa em que deseja realizar a alteração, redirecionando o tráfego para a porta correta que deseja configurar seria a grande solução.

## <span id="page-27-0"></span>**4. CODIFICADORES E DECODIFICADORES**

Mais conhecido pelo seu acrônimo codec, são dispositivos de hardware e software capazes de decodificar e codificar sinais de áudio e/ou vídeo.

<span id="page-27-1"></span>Existem dois tipos de codecs: com e sem perdas.

#### 4.1. CODECS SEM PERDAS

Os codecs sem perdas codificam o áudio ou vídeo de maneira que seu processo de decodificação não interfira na qualidade inicial do arquivo, ou seja, após decodificado o resultado obtido é uma cópia idêntica do que foi codificado, sem perda de qualidade tanto de vídeo como de áudio.

É bastante usada na indústria cinematográfica, onde é necessário a qualidade de vídeo e som perfeitas, porém não é a forma mais viável para um fluxo de mídia, já que a compressão do arquivo codificado não é tão grande para que o arquivo final não perca qualidade alguma, o que torna mais pesado do que se utilizasse os codecs com perdas.

#### <span id="page-27-2"></span>4.2. CODECS COM PERDAS

Os codecs com perdas codificam o áudio ou vídeo de maneira que eles possam perder o mínimo de qualidade possível durante o processo de decodificação, com o intuito de comprimir o arquivo final ao máximo, de forma com que ele fique extremamente leve em relação ao arquivo codificado.

Sua perda de qualidade é minimamente perceptível, por isso, é um codec muito utilizado em fluxos de mídia. (RANGEL, 2002)

#### <span id="page-27-3"></span>4.3. FORMATO OGG

OGG é um formato de encapsulamento de mídias orientado a *stream*. Assim como a própria tecnologia *streaming*, o formato OGG pode ser lido e escrito simultaneamente, sem a necessidade de armazenar o fluxo de dados por completo, o que o torna o formato ideal para fluxos de mídia. (PFEIFFER, 2003)

## <span id="page-28-0"></span>**5. ENSINO A DISTÂNCIA**

Há muitas formas de definir o que é e como pode ser feito o ensino a distância. Atualmente, sempre que pensamos nessa forma de didática, associamos a tecnologia de computadores modernos e redes de internet velozes, porém, o EAD nem sempre necessitou da alta tecnologia para ser executado. Uma definição básica do que é o EAD é todo e qualquer sistema de comunicação bidirecional, substituindo a interação entre aluno e professor em ambiente de sala de aula por um sistema de recursos didáticos.

> *"Educação À distância (Ferstudium) é ama forma sistemáticamante organizada de auto-estudo, onde o aluno se instrui a partir do material de estudo que lhe é apresentado, onde o acompanhamento e a supervisão do sucesso do estudante são levados a cabo por um grupo de professores. Isto é possível de ser feito através da aplicação de meios que comunicação capazes de vencer longas distâncias. O oposto de educação à distância, é a educação directa, ou educação*  face-a-face: um tipo de educação que tem lugar com o cantacto directo entre *professores e estudante". (Dohmem, 1967 cit. in Andrade, 2000)*

Apesar de ser difícil de se imaginar, o ensino a distância surgiu no ano de 1850, e era feito através de apenas papel impresso. Anos mais tarde ganharia a participação de rádio e televisão. Esse formato de ensino durou mais de um século, e apenas em 1985 o computador e o acesso à internet seriam utilizados como auxílio ao ensino, via sessões de chat, internet e videoconferências.

A Tabela 1 relata todas as gerações do ensino a distância e a tecnologia usada em cada uma delas.

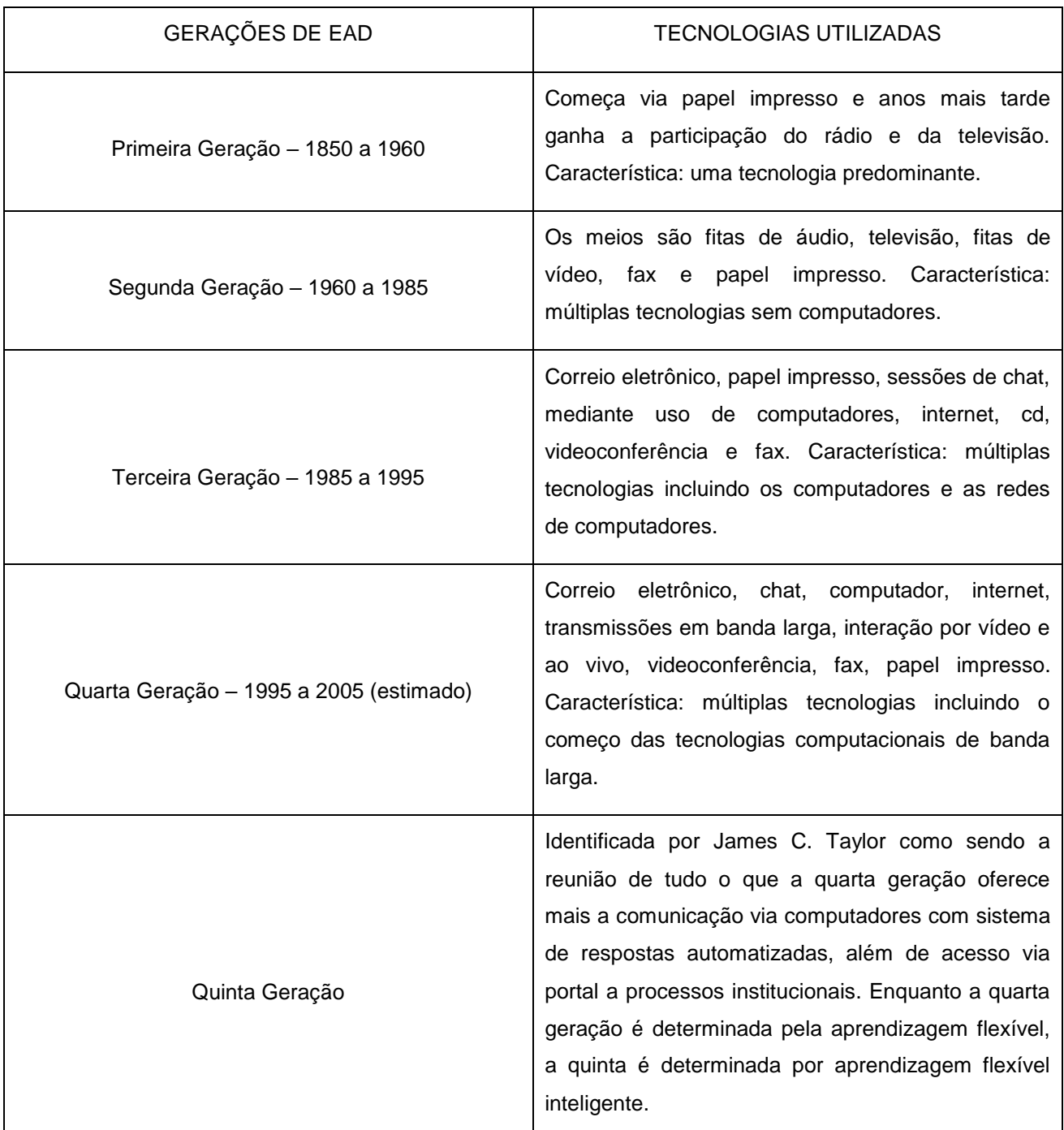

<span id="page-29-0"></span>**Tabela 1:** Gerações de ensino a distância **Fonte:** Edméa Santos, 2009

## <span id="page-30-0"></span>**6. METODOLOGIA**

Para o desenvolvimento deste projeto, foram necessárias a integração de algumas ferramentas, que em conjunto alcançavam o resultado final desejado que é a criação de um servidor de *streaming* a custo baixo, porém eficiente.

Este capítulo tem a finalidade de descrever como foi feita a configuração do servidor de transmissão de *streaming*, os protocolos aplicados e também a aplicação da transmissão em uma página pública da internet.

## <span id="page-30-1"></span>6.1. FERRAMENTAS UTILIZADAS

Foi utilizado o VLC Media Player para a configuração do servidor de *streaming* de vídeo e também as configurações de áudio, vídeo, e protocolos em geral utilizados.

A ferramenta PuTTY foi utilizada para fazer o tunelamento para uma rede de IP público, para que a transmissão seja visível em redes externas e não apenas locais.

O reprodutor de vídeo foi implantado em HTML5 para que seja possível transmitir o fluxo de mídia em uma página na WEB, porém qualquer linguagem que tenha suporte para reprodutores de vídeo funcionam.

#### <span id="page-30-2"></span>**6.1.1. VLC MEDIA PLAYER 2.2.6 UMBRELLA**

O VLC Media Player é um reprodutor de arquivos multimídia *open source* (código aberto) e gratuito. Devido a este fato de ter seu código aberto, o *software* produzido pela empresa VídeoLAN Project, lançado no ano de 2001 é atualizado e melhorado frequentemente, e atualmente conta com ferramentas incomuns em reprodutores de mídia. A Figura 9 ilustra a tela inicial do VLC.

<span id="page-31-0"></span>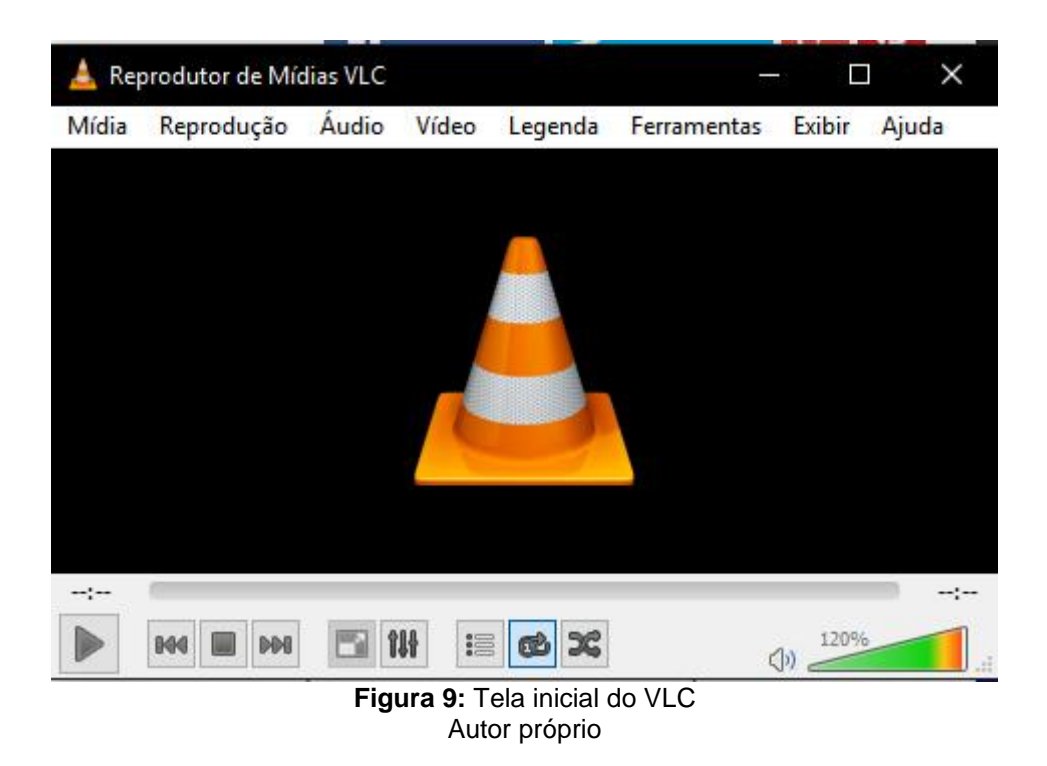

Diferente de programas concorrentes, o VLC não é um simples reprodutor de arquivos multimídia. Além de ter suporte para praticamente todos os tipos de arquivos de mídia existentes, o programa suporta fluxos de mídia em diversos formatos, possibilitando a criação de uma transmissão de qualidade muito aceitável.

## <span id="page-31-1"></span>**6.1.2. PuTTY 0.70**

O PuTTY é uma ferramenta de emulação de terminal. O programa é gratuito e é também código livre.

Este *software* suporta SSH, e é utilizado principalmente para criação de túneis.

A Figura 10 ilustra a tela inicial do PuTTy.

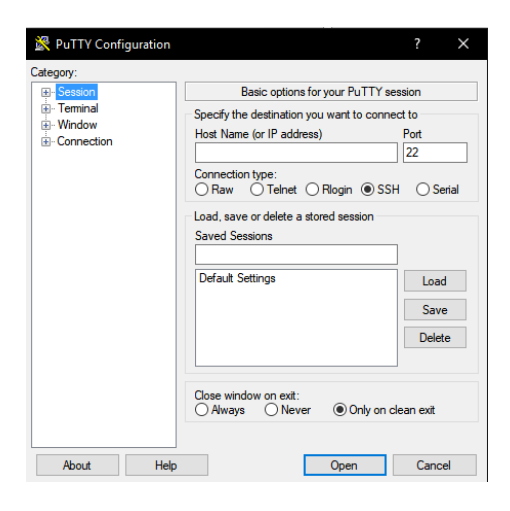

**Figura 10:** Tela inicial do PuTTY Autor próprio

## <span id="page-32-1"></span><span id="page-32-0"></span>**6.1.3. CRIANDO SERVIDOR DE** *STREAMING* **DE VÍDEO ARMAZENADO**

Para realizar o processo de configuração do servidor de *streaming* de vídeo armazenado será utilizada a interface gráfica da ferramenta VLC Media Player.

Com o VLC aberto deve-se clicar em "Mídia" e após isso escolher a opção "Fluxo", ou tecla de atalho CTRL+S, como mostra a Figura 11.

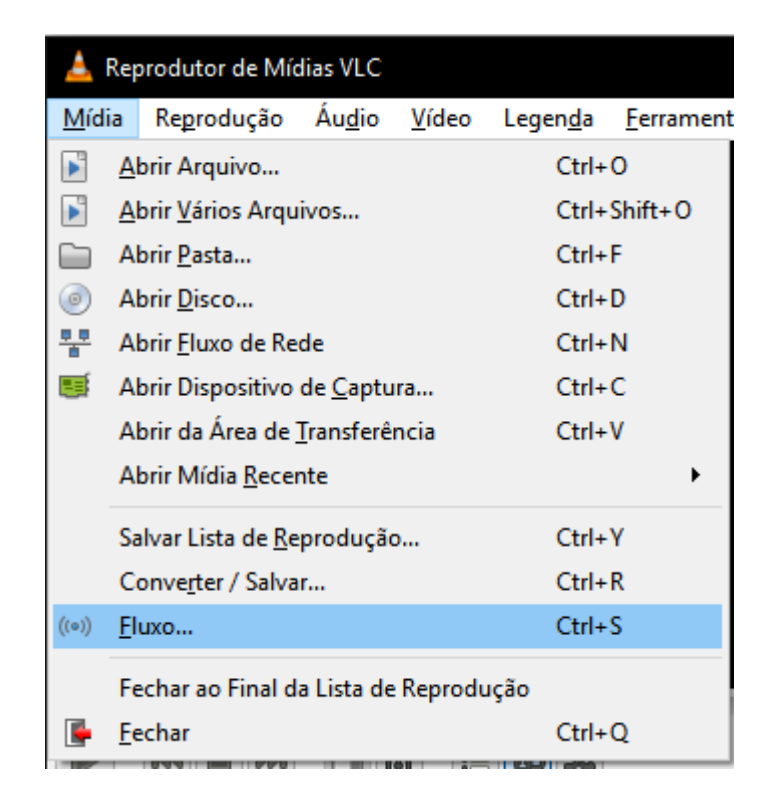

**Figura 11:** Iniciando a configuração do fluxo de mídia armazenado Autor próprio

<span id="page-33-0"></span>Para criar um fluxo de mídia armazenado, deve-se clicar em "Adicionar", dentro da aba "Arquivo", como mostra a Figura 12 e 13.

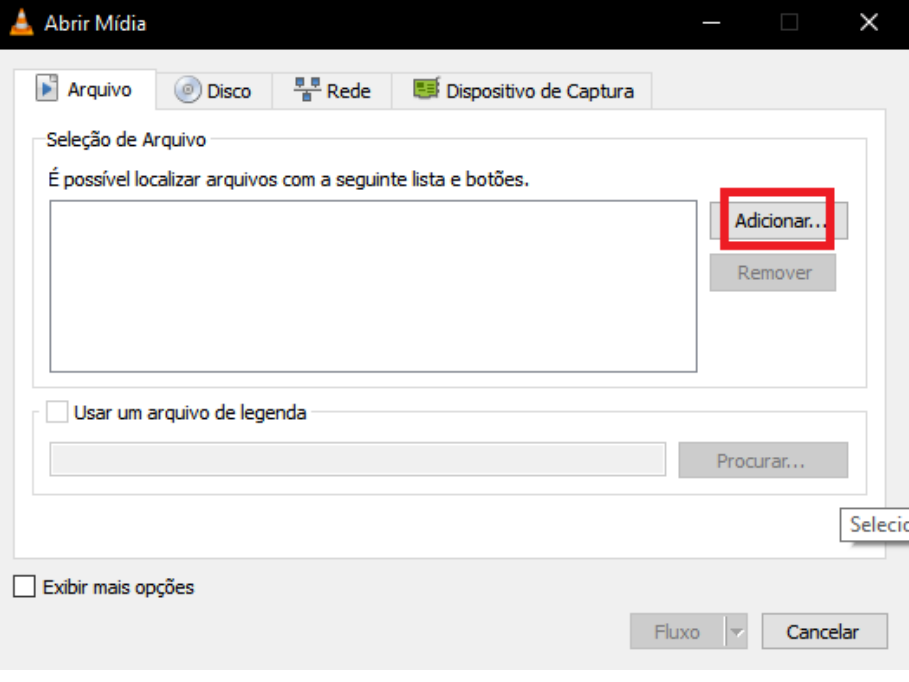

<span id="page-33-1"></span>**Figura 12:** Adicionando um arquivo para ser transmitido via *streaming* Autor próprio

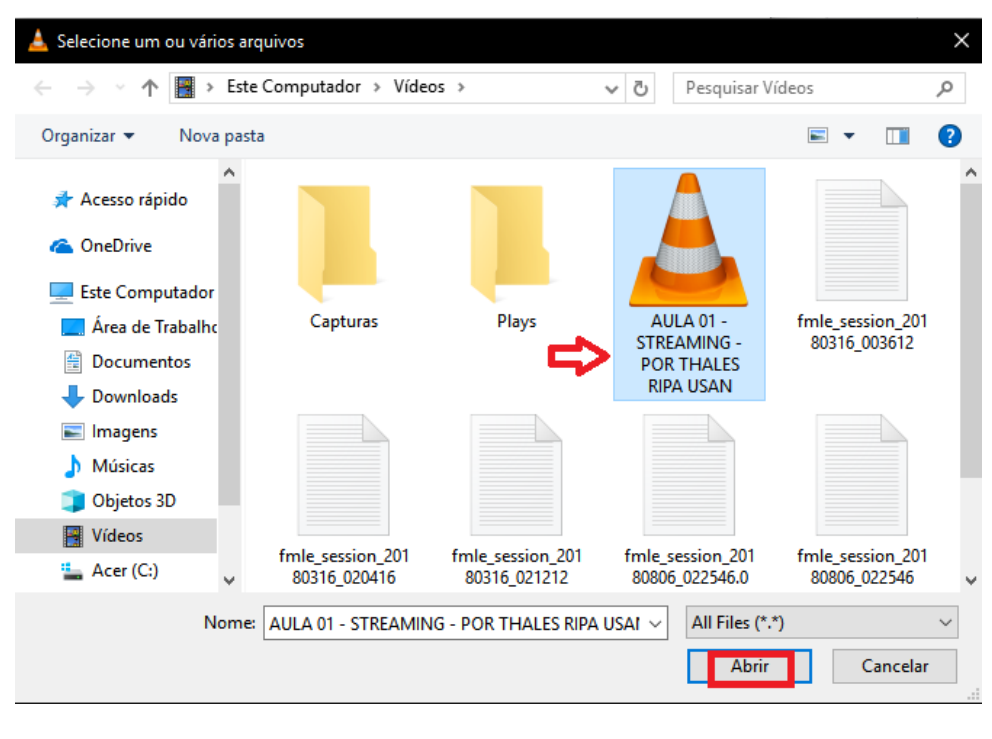

**Figura 13:** Selecionando arquivo Autor próprio

<span id="page-34-0"></span>Após a seleção do arquivo desejado (no caso adicionei um arquivo com a extensão flv), retorne a janela anterior e clique em Fluxo (Figura 14).

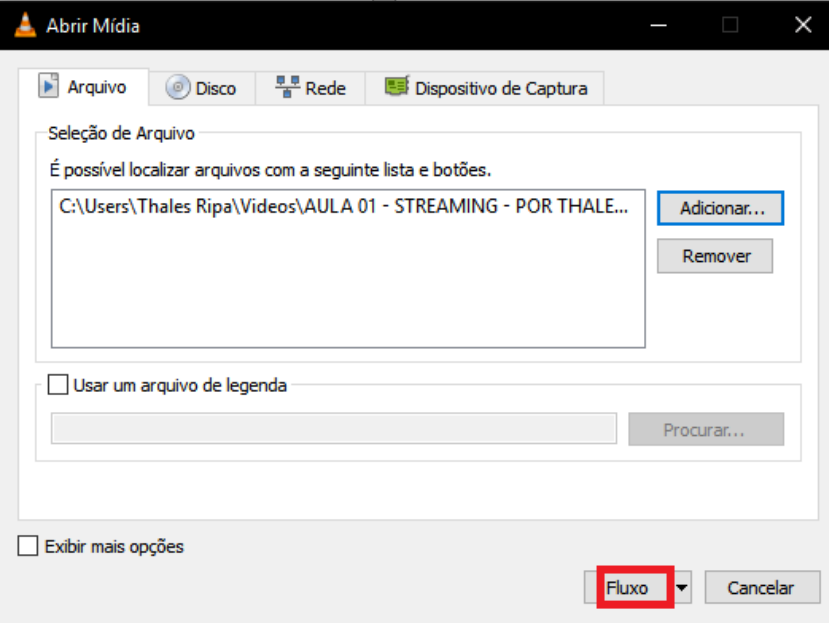

<span id="page-34-1"></span>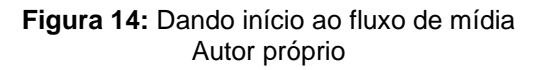

A tela posterior serve apenas para confirmação da fonte do arquivo que será transmitido, ou seja, o diretório onde ele está alocado em seu computador. Clique em "Próximo".

A próxima etapa é onde aparecem os protocolos previamente estudados. Neste caso foi escolhido o protocolo HTTP para que a transmissão possa ser acessada na WEB publicamente. Caso for feita uma conexão local diretamente pela ferramenta VLC, o protocolo RTSP pode ser utilizado. Selecionamos HTTP e após isso "Adicionar".

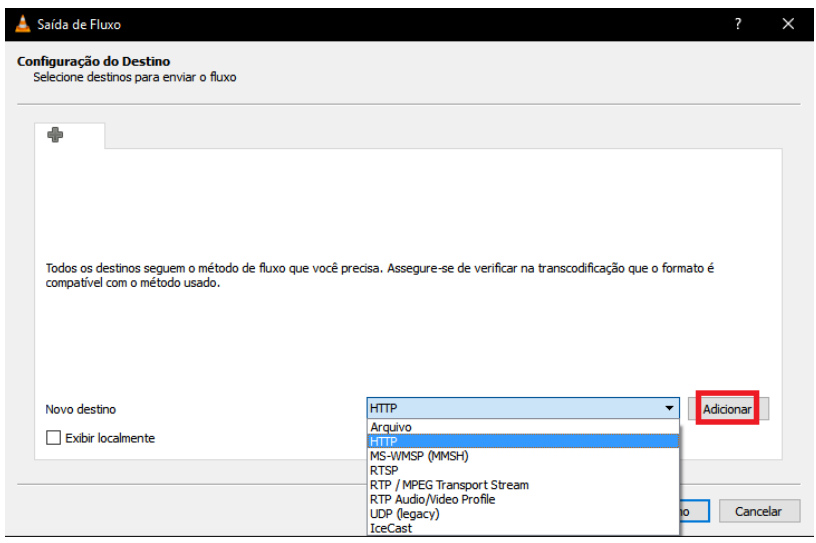

**Figura 15:** Selecionando o protocolo Autor próprio

<span id="page-35-0"></span>Nesta tela, definimos a porta em que a transmissão será aberta e um nome para ela ser acessada. No caso foi definida a porta 8080 e o nome /stream.ogg (Figura 16). Após isso, clique em "Próximo".

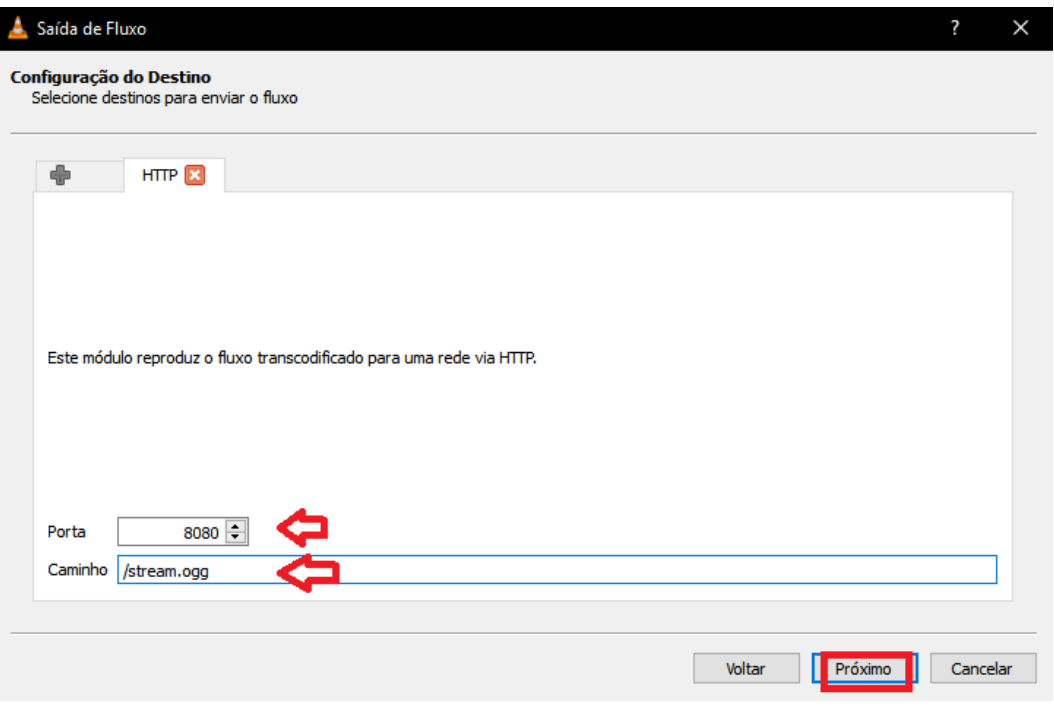

**Figura 16:** Definindo a porta e o nome da transmissão Autor próprio

<span id="page-36-0"></span>A etapa que ilustra a Figura 17 requer atenção. O arquivo de vídeo que será transmitido possui um formato de mídia (no meu caso flv), porém, necessito que o vídeo transmitido seja no formato OGG. Para isso, clico em "Habilitar Transcodificação" e seleciono o formato "Video – Theora + Vorbis (OGG)". Theora e Vorbis são codecs de vídeo e áudio, respectivamente, com perdas, ideal para os fluxos de mídia, como descrito no Capítulo 5.

Feito isso, o meu arquivo de mídia que inicialmente era no formato FLV será descodificado no formato OGG. Caso o arquivo inicial já esteja em formato OGG não é necessário marcar esta opção.

É possível editar este perfil e configurar os codecs Theora e Vorbis, aumentando ou abaixando a taxa de bits, se necessitar de uma qualidade específica.

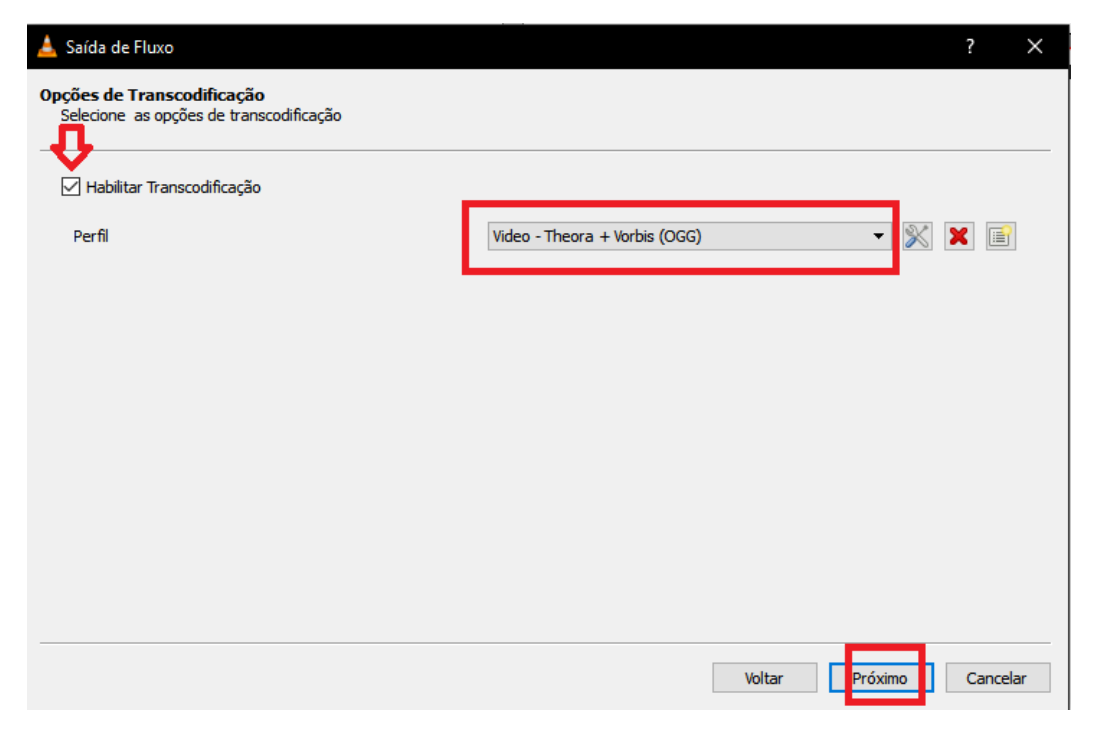

**Figura 17:** Definindo o formato de decodificação da transmissão Autor próprio

<span id="page-37-0"></span>A última janela (Figura 18) mostra uma linha de saída de fluxo de mídia, que é utilizada para gerar um *script* onde o processo de criação da transmissão pode ser automatizado. Neste caso está sendo criando manualmente. Clique em "Fluxo"

<span id="page-37-1"></span>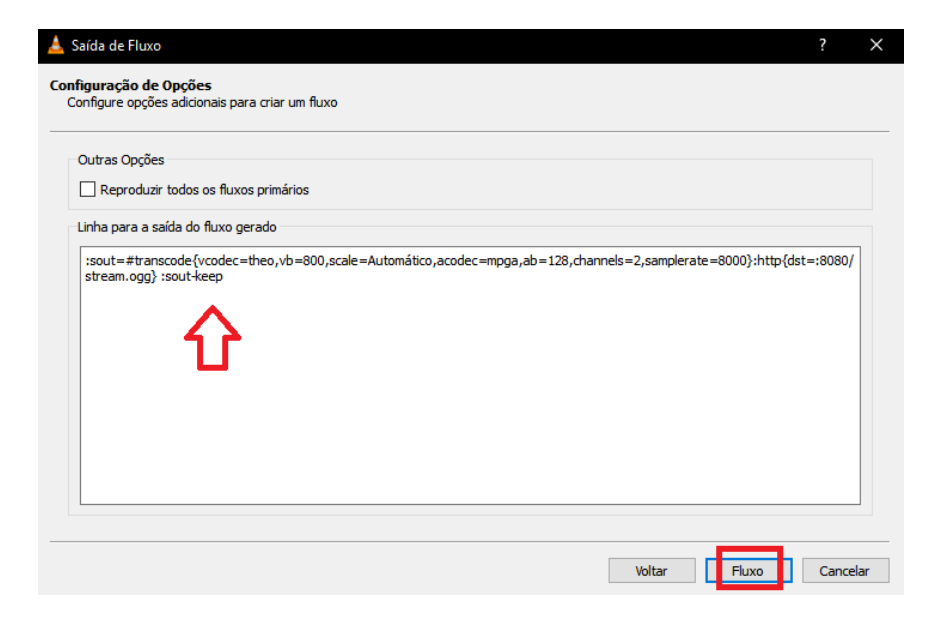

**Figura 18:** Tela final de configuração da transmissão Autor próprio

A partir deste momento o vídeo já está sendo transmitido em sua rede através da porta configurada. Deve-se notar que o VLC Media Player começa uma contagem de reprodução, porém o vídeo não pode ser visualizado nesta tela (Figura 19).

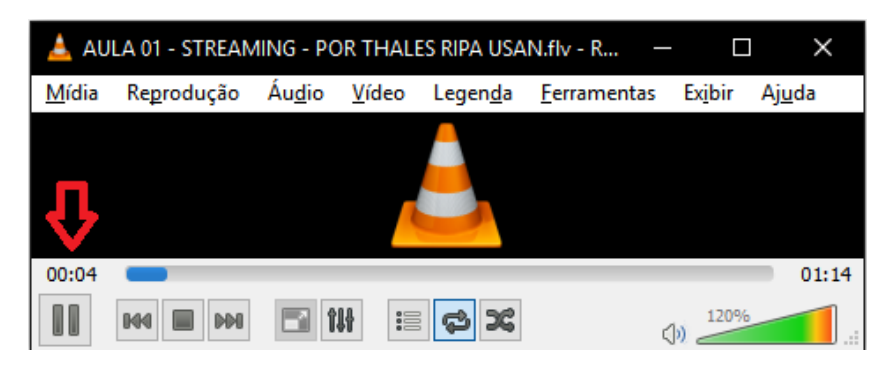

**Figura 19:** Arquivo sendo reproduzido no servidor Autor próprio

## <span id="page-38-1"></span><span id="page-38-0"></span>**6.1.4. CRIANDO SERVIDOR DE** *STREAMING* **DE VÍDEO TEMPO REAL**

Para a criação de uma transmissão em tempo real, algumas mudanças devem ser feitas em relação ao tópico anterior.

Como não temos um arquivo prévio para ser transmitido, e sim uma imagem em tempo real, do que quer que seja (câmera, área de trabalho do computador, entre outros), nesta primeira etapa (Figura 20) não é selecionado um arquivo de vídeo, e sim um Dispositivo de Captura. O seu modo de captura pode ser alterado entre várias opções. No caso será utilizado a área de trabalho, que será transmitida em tempo real, mas pode-se usar câmeras, webcam e até mesmo sinais de TV digital.

Nesta tela, definimos também a taxa de quadros por segundo. Uma taxa de quadros por segundo é o tanto de imagens que serão capturadas durante um segundo. Quanto mais quadros ou imagens, melhor a qualidade do arquivo final, porém, é recomendável não extrapolar os 60 quadros por segundo. Neste caso será utilizado 30 quadros por segundo.

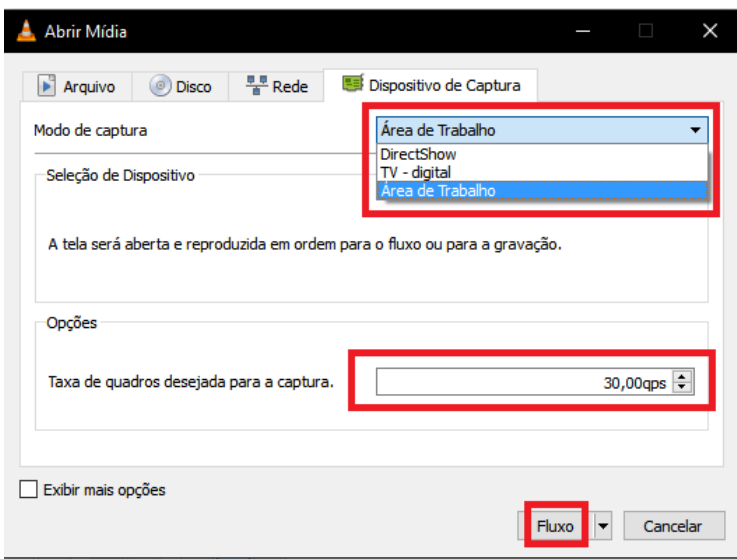

**Figura 20:** Iniciando configuração de fluxo de mídia em tempo real Autor próprio

<span id="page-39-0"></span>Os próximos passos são idênticos aos do tópico 7.1.3, seguindo as Figuras 15 a 18.

## <span id="page-39-1"></span>**6.1.5. IMPLANTANDO O FLUXO EM UM REPRODUTOR HTML5**

Para o fluxo de mídia ser reproduzido em um *website* ele deve ser implantado em um reprodutor de mídias, que indique o endereço e porta que a transmissão está sendo feita. Neste caso, foi utilizado o HTML5, que é suportado nos mais conhecidos navegadores de internet e também suporta diferentes formatos de mídia. A Figura 21 ilustra o código para implantar o reprodutor de mídias em HTML5.

```
<html lang="pt-br">
  <head>
    <title>Streaming</title>
    <meta charset="utf-8">
  </head>
  <body>
<video width ="550" height="450" controls>
    <source src='http://192.168.0.101:8080/stream.ogq' type="video/ogg" />
</video>
  </body>
\langle/html>
```
**Figura 21:** Exemplo de código em HTML para reproduzir mídias Autor próprio

<span id="page-40-0"></span>A *tag* <vídeo> aceita diversos <source>, o que significa que é possível inserir mídias de diversos formatos (no caso ogg). Foi utilizado o comando "type="vídeo/ogg" para que facilite a identificação que está sendo transmitido um vídeo no formato OGG, facilitando a escolha dos codecs necessários para a reprodução.

Em source é dado o caminho do servidor de transmissão de *streaming*, que neste caso é o IP da máquina que é configurada, sua porta, e o caminho do vídeo ou arquivo.

Este código pode ser colocado em qualquer plataforma com suporte HTML5.

A Figura 22 ilustra como o reprodutor de vídeo é exibido em uma página de internet.

<span id="page-40-1"></span>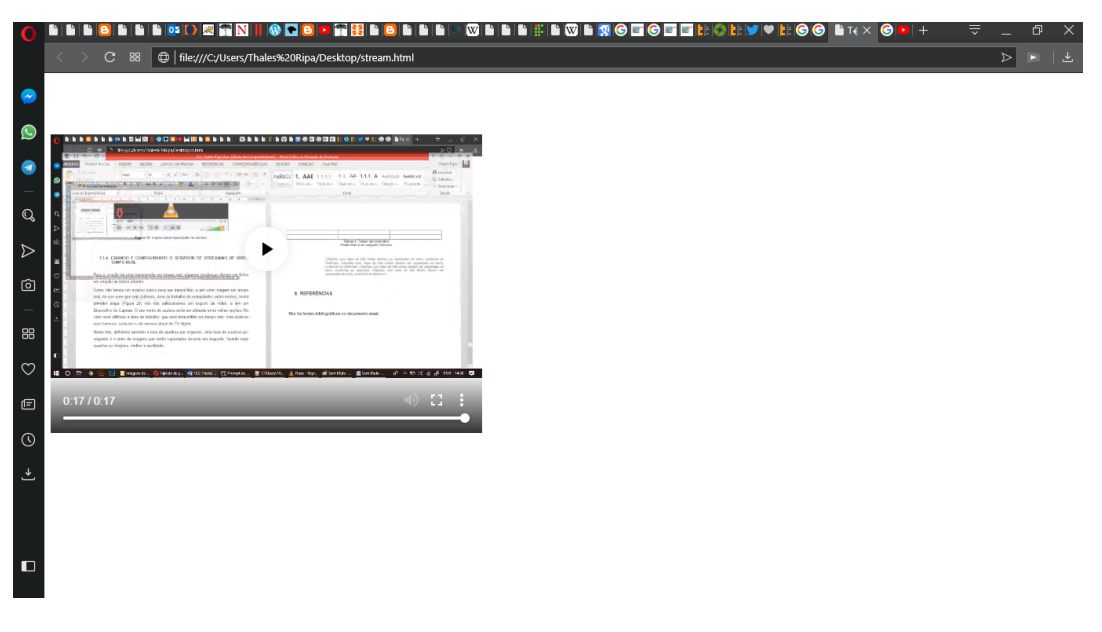

**Figura 22:** Reprodutor de mídia exibido em uma página Autor próprio

#### <span id="page-41-1"></span>**6.1.6. CRIANDO TUNEL SSH PARA TRANSMITIR O FLUXO EXTERNAMENTE**

Com tudo configurado, a transmissão já está sendo realizada em uma rede local (LAN). Todas as máquinas conectadas a esta rede têm acesso ao fluxo de mídia, porém, é necessário que o servidor esteja com um IP público para que possa ser acessado de redes externas. Para isso é criado um túnel entre um IP privado com um IP público, possibilitando utilizar o IP público para transmitir o fluxo. Caso o servidor já tenha seu IP público esta etapa não é necessária.

Como mostra a Figura 23, utilizando a ferramenta PuTTY, deve-se entrar em Connection, SSH e Tunnels.

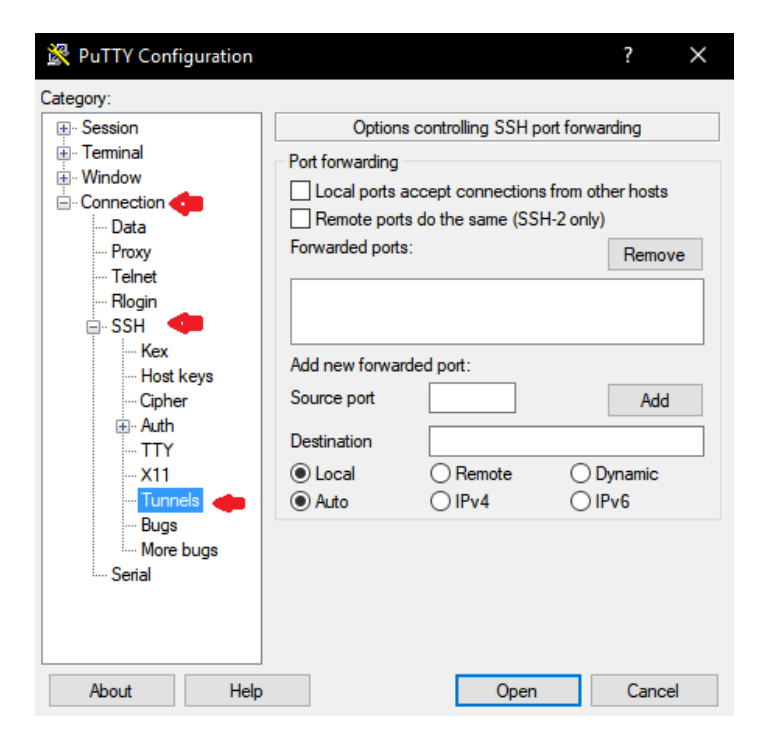

**Figura 23:** Inicio de configuração de túnel SSH Autor próprio

<span id="page-41-0"></span>Nesta etapa, deve-se recordar a porta que foi configurada anteriormente para realizar a transmissão, neste caso 8080. É colocada a porta 8080 em Source Port e marcada a caixa "Dynamic" abaixo. Em Destination é informado o IP Público para fazer a conexão SSH. Clique em "Add" (Figura 24).

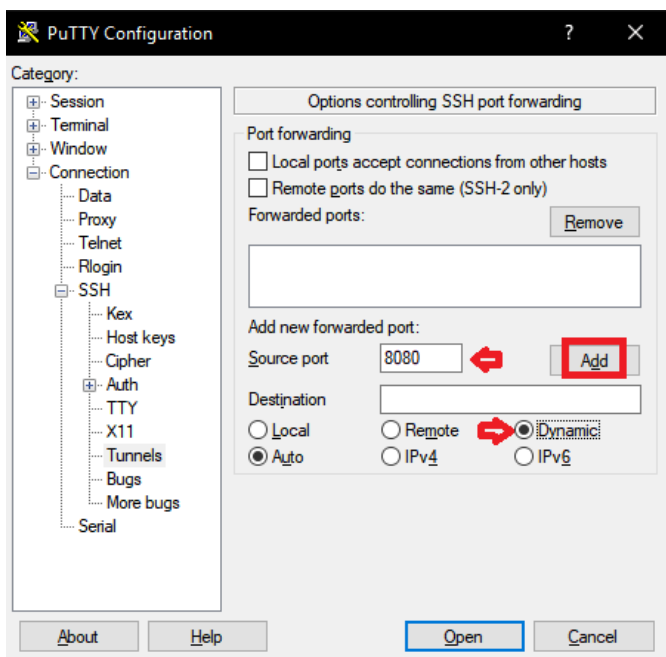

**Figura 24:** Definindo porta que será realizado o tunelamento Autor próprio

<span id="page-42-0"></span>Em Propriedades de Internet, do próprio sistema operacional, clique em Configurações de LAN. Após localizar o campo Servidor Proxy, ele deve ser marcado e configurado com o endereço localhost na porta 8080 (Figura 25).

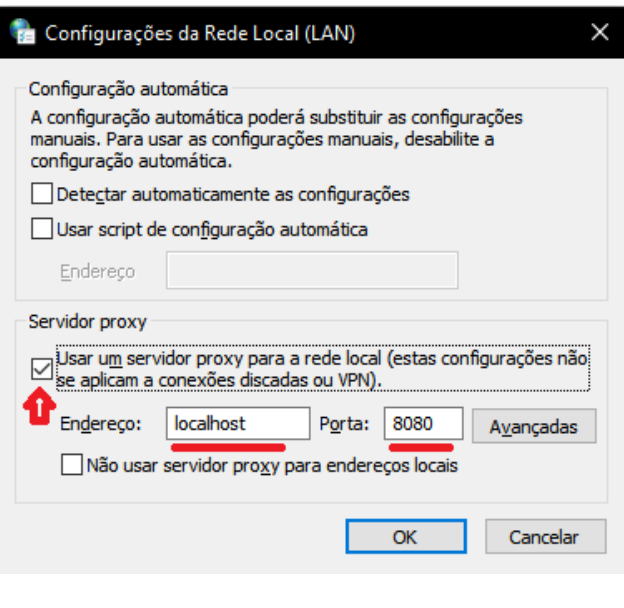

**Figura 25:** Configuração de endereço e porta proxy Autor próprio

<span id="page-42-1"></span>Feito o tunelamento, basta configurar o reprodutor de mídia para reproduzir a transmissão no endereço localhost na porta 8080, que está tunelada ao IP público.

# <span id="page-43-0"></span>**7. CONSIDERAÇÕES FINAIS E CONCLUSÕES**

A pesquisa do presente trabalho foi importante para contribuir com a educação de alunos utilizando tecnologias que avançam dia após dia, apresentando uma solução gratuita e que possui interface gráfica para ser criada e configurada, tornando o processo muito intuitivo e fácil de ser aplicado.

É importante saber que utilizar formatos e protocolos de forma correta com a tecnologia *streaming* nos possibilita criar transmissões de alta qualidade a um custo baixo ou até mesmo sem custos. É claro que a qualidade dos equipamentos utilizados de pessoa para pessoa, como câmeras e microfones profissionais elevam os gastos do projeto, mas em contraproposta aumenta a qualidade final.

Como apresentado neste trabalho, é fundamental integrar novas tecnologias ao ensino, visando facilitar cada vez mais o aprendizado de alunos, contribuindo para seu ensino seja cada vez mais eficiente.

Um fator interessante é o fato de que métodos de aprendizagem a distância geram inclusão. Alunos podem acessar a aulas perdidas, ou até mesmo frequentar aulas em tempo real a qualquer momento, visando que a mesma esteja com todo ou qualquer problema de acessibilidade presencial a instituição.

#### <span id="page-43-1"></span>7.1. PROJETOS FUTUROS

Feito todo o processo de criação de um servidor funcional de *streaming* armazenado e em tempo real, a ideia é projetar uma plataforma semelhante ao NetFlix, porém com conteúdo voltado a educação e ensino de determinada instituição.

O acesso a esta plataforma pode ser restrito, acessado apenas através de sua matrícula, e nela estará armazenado aulas e palestras gravadas para que tenham acesso livre para ser visualizado.

# <span id="page-44-0"></span>**8. REFERÊNCIAS**

ADÃO, Carlos Manuel Cunha de Jesus. **Tecnologias de streaming em contextos de aprendizagem**. 2007. Tese de Doutorado. Acesso em 22 Mar 2018.

ANDRADE, P. (2000). **Ensino à distância**. Disponível em <https://student.dei.uc.pt/~pandrade/sf/texto.htm> Acesso em 02 Ago 2018.

ARTHUR, Rangel et al**. Avaliação objetiva de codecs de vídeo**. 2002.

CANTÚ, Evandro. **Redes de Computadores e Internet.** Disponível em < http://docente.ifrn.edu.br/rodrigotertulino/disciplinas/2016.2/arquitetura-de-redes-decomputadores/resumo-livro-do-kurose> Acesso em 25 Jun 2018.

CARDOSO, Felipe Cesar. **Conceitos de rede virtual privada para streaming seguro de vídeo.** Universidade São Franscisco, 2010.

CLEMENTE, R. Gomes et al. **Uma Solução De Streaming De Vídeo Para Celulares: Conceitos, Protocolos E Aplicativo.** Trabalho de Conclusão de Curso–Departamento de Eletrônica e Computação, Universidade Federal do Rio de Janeiro, 2006. Disponível em < https://www.gta.ufrj.br/ftp/gta/TechReports/Clemente06/Clemente06.pdf> Acesso em 30 Out 2017.

KUROSE, J. F. e ROSS, K. W. **Computer Networking: A top down approach featuring the Internet**, Addison Wesley, 2001. Disponível em <https://www.bau.edu.jo/UserPortal/UserProfile/PostsAttach/10617\_1870\_1.pdf> Acesso em 27 Jul 2018

MEDEIROS, Michel Souza. **Protocolos de suporte a multimídia RTP, RTCP e RTSP.** Universidade Federal do Rio de Janeiro. Disponível em <https://www.gta.ufrj.br/grad/03\_1/rtp/> Acesso em 20 Jun 2018.

MENDONÇA, G. Guimarães; ROMEIRO, R. Oliveira; BAREIRO, S. Benza. **Redes Privadas Virtuais – VPN.** Universidade Federal do Rio de Janeiro, 2009. Disponível em <https://www.gta.ufrj.br/grad/09\_1/versao-final/vpn/index.html> Acesso em 03 Jul 2018

PFEIFFER, S. **The Ogg Encapsulation Format Version 0.** Disponível em <https://www.xiph.org/ogg/doc/rfc3533.txt> Acesso em 09 Out 2018.

PORTO, K. Santana; SANTANA, L. Silva. **A utilização do streaming como recurso didático na educação.** Revista Espaço Acadêmico, v. 14, n. 161, p. 84-94, 2014. Disponível em <http://periodicos.uem.br/ojs/index.php/EspacoAcademico/article/view/23322> Acesso em 29 Out 2017.

SANTOS, Edméa. **Educação online para além da EAD: um fenômeno da cibercultura.** SILVA, Marco et. al (org.). Educação online: cenário, formação e questões didáticometodológicos. Rio de Janeiro: wak, p. 29-48, 2010.

SANTOS, T. Bezerra. **Protocolos de comunicação HTTP.** 2014. Disponível em <https://pt.slideshare.net/tueslasantos/protocolos-de-comunicao-41370040> Acesso em 03 Ago 2018.

THORNHILL, S., ASENSIO, M., e YOUNG, C. (2002). **"Video Streaming: a guide for educational development"**. (Click and Go Video ed.) The JISC Click and Go Video Project.

VIDEO LAN. **Streaming.** Disponível em <https://www.videolan.org/vlc/streaming.html> Acesso em 15 Mar 2018.

VIEIRA, Alex Borges. «**Transmissão de mídia contínua ao vivo em P2P: modelagem, caracterização e implementação de mecanismo de resiliência a ataques**». [www.bibliotecadigital.ufmg.br](http://www.bibliotecadigital.ufmg.br/) 2010.

VIEIRA, Nando. **Entendendo um pouco mais sobre o protocolo HTTP.** 2007. Disponível em <https://nandovieira.com.br/entendendo-um-pouco-mais-sobre-o-protocolohttp> Acesso em 01 Ago 2018.